衷心感谢您对本公司产品的信任,为了保证本产品 安全可靠的运行,请您仔细阅读本手册。

# PLC-1 全数字励磁调节王 使 用 说 明 书

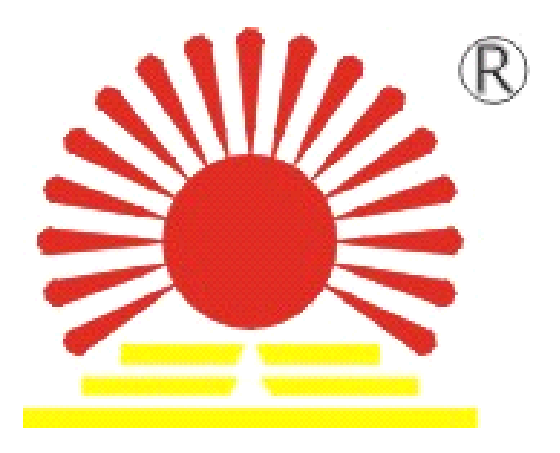

# 深圳市旭振电气技术有限公司

SHENZHEN XUZHEN ELECTRIC TECHNOLOGY CO.,LTD.

<http://www.szxt.com>

# 公 司 简 介

深圳市旭振电气技术有限公司是从事电力系统自动化产品的研发、生 产及销售为一体的民营科技企业。公司于 2001 年顺利通过了 IS09001:2000 质量管理体系认证,2003 年被深圳市科技局授予"民营科 技企业",并被"中国电源学会"、"中国电器工业协会"接纳为会员单 位。

公司自成立至今,以立足电力行业,研发数字化、智能化、专业化、 系列化的电力产品为己任,以市场为向导,以领先的科技和创新精神,与 时俱进,精益求精。公司研发生产的智能准同期控制器系列、全数字无刷 励磁电压调节器系列、发电机保护器系列、发电机全数字无功控制器系列 及数字电位器广泛应用于水电发电厂、火力发电厂、变电站(所) 等相 关行业。其高品质及高可靠的性能赢得了行业用户的赞许,并以其优良的 性价比及良好的服务质量取得了用户的信赖。

深圳市旭振电气技术有限公司一直致力于中国电力事业的发展,拥有 一批高素质、富有经验的专业研发队伍,并善于捕捉具有前瞻性的研发信 息,自强不息,与时俱讲。根据电力系统提出"无人值守"的自动化管理 理念,在电力控制系统技术领域不断创新,勤奋耕耘,精益求精,开发一 系列的新产品。公司处在改革开放前沿的深圳,竭诚欢迎新老朋友前来指 导、交流。

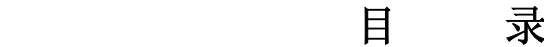

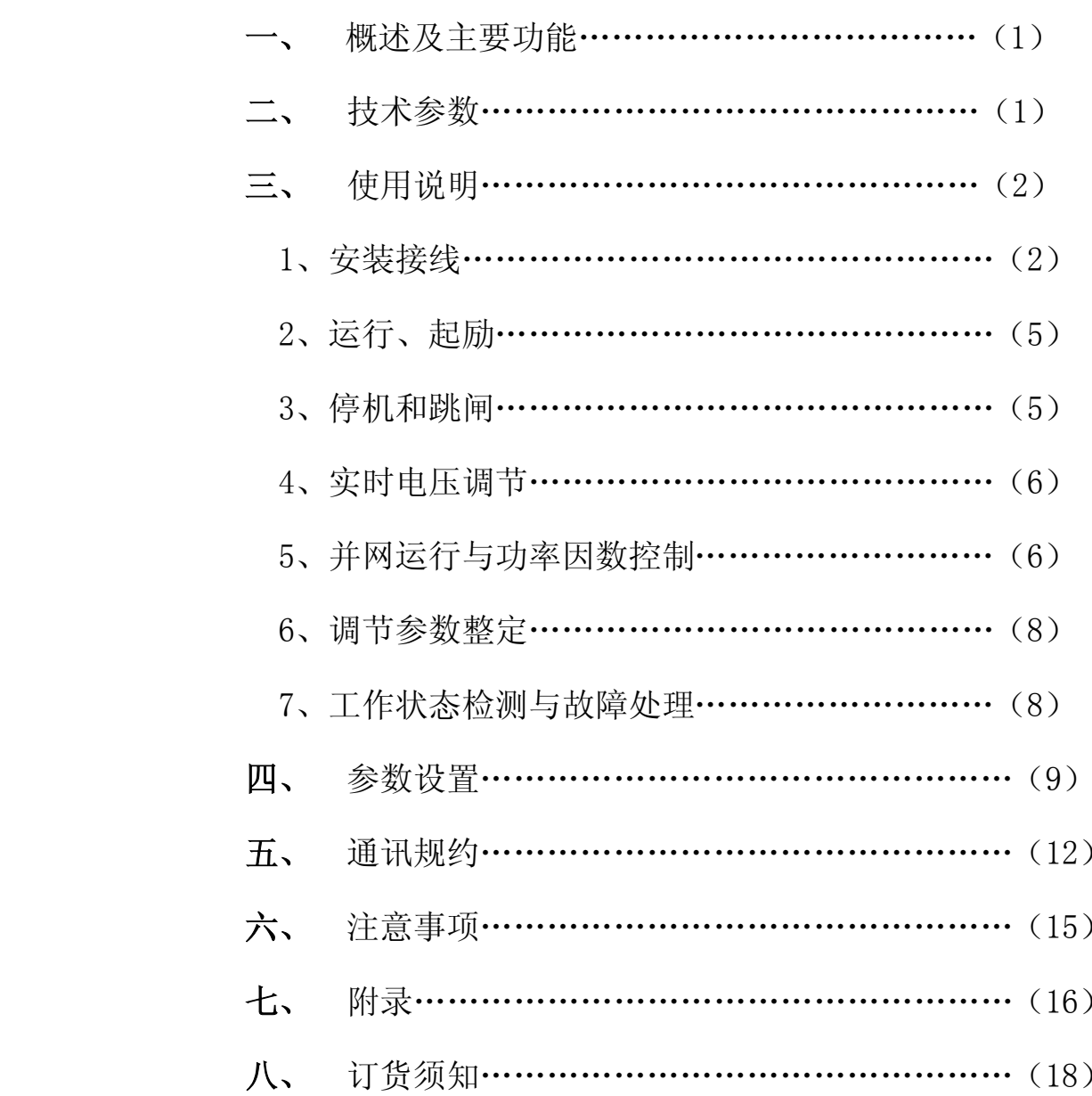

# 一、概述及主要功能

本公司研发的 PLC-1 型全数字励磁调节器采用高档单片机为控制核 心,具有高智能、高精度、宽范围,全自动调节及手动调节两用特点。可 以做到全自动控制,可以远程控制,可以无人值班少人值守。可以用于各 种有刷发电机组三相全控或三相半控桥脉冲触发。

# 主要功能:

- 1 数码管显示,显示设置参数、电网电压(电网无电压显示给定电压 )、发 电机电压、发电机电流、发电机频率、功率因数和给定电压。
	- 2 恒电压控制,单机运行时,负载变化自动调整励磁电流,保持发电机电 压不变;
	- 3 恒功率因数控制,并网后,保持功率因数恒定不变;加有功时自动增加 励磁电流,电网电压变化时自动控制励电流,功率因数不受电网电压变 化影响。
	- 4 "恒无功电压"+"无功调节"工作模式,锁定无功运行。并网后发电机 电流小不能测量功率因数时运行;电流相位接反或者电流接线故障时运 行。
	- 5 恒励磁电流运行,反馈信号干扰太大,无法稳定运行时或开环运行时采用 此种模式。
		- 6具有 V/F 给定特性, 给定电压随频率变化而变化, 保护发电机转子电流 不会过大。
		- 7低励限制,保证发电机电压不会过低而进相运行。
		- 8过励限制,保护发电机不会过压。
		- 9故障保护, 电压超过 515V 时、频率超过 90HZ 灭磁功能。
		- 10 调差电流正反方向识别功能。
		- 11 无需三相同步变压器。
		- 12 自动调节/手动调节转换功能。
		- 13 停机自动灭磁功能,频率低于 35HZ 时自动灭磁。
		- 14 远程控制功能,可在远程控制调节。
		- 15 调节器有 RS485 通讯接口,除了可以远距离给出各种给定 参数(发电机 电压、功率因数、励磁电压)外,可以远程控制起励、灭磁,以及《增》、 《减》操作。

# 二、技术参数

- 1. 适用范围:各类中、小型有刷发电机组。
- 2. 输入信号:

测量电压:400V 发电机电压,400V 电网电压。高压发电机组接 100V 电压。

调差电流:与电压异相电流互感器 5A 二次电流。

并网信号: 断路器(常开)辅助触点(或经小型中间继电器引入)。

单机运行和并网运行靠此常开或常闭转换运行模式。

3.励磁电源:

当有刷发电机接成三相全桥时:A 相必须接 A 相,否则不能正常运 行, 注意全控或半控输出。

- 4. 同步信号必须接 A 相,不能接反,否则不能正常运行。
- 5. 电压测量精度: 不低于±0.2%。
	- 6.频率测量精度: 不低于±0.1%。
	- 7.全双工 RS-485 接口:九芯母插头。 +A~3 脚,-B~2 脚 地 5 脚。

- 8 环境温度: -10°C~+50°C 海拔:2500 米以下地区。
	- 9. 外型尺寸:(长)280×(高)140×(深)230mm, 见外形图。

10.开孔尺寸:(长)262×(高)122 mm 见外形图。

11. 安装:用 M4 螺钉将装置后支架固定在离安装面 220 mm 处的支梁上。 三、使用说明

#### 1、安装接线

接线示意图如下:低压发电机电压(400V 线电压)接 U、W,高压发 电机(100V 标准电压)接 U1、W; 电网电压(400V 线电压)接 U'、W', 100V 标准电压接 U1'、W';调差电流(IV、IN)必须是测量线电压的异相 电流,接 V 相电流,注意调差电流的同名端连接。参见注意事项相关内容。

有刷发电机半控桥接法: G1 接可控硅+A 相, G3 接可控硅+B 相, G5 接可控硅+C 相, K1、3、5 接励磁+。全控桥接法: G1 接可控硅+A 相, G2 接-A,G3 接可控硅+B 相,G4 接可控硅-B 相,G5 接可控硅+C 相,G6 接可 控硅-C 相, K1、3、5 接励磁+, K2 接励磁电源 A 相, K4 接励磁电源 B 相, K6 接励磁电源 C 相。

> "并网信号"(必须接!)取合闸开关的常开辅助触点接"并网"和 "公共"端。如触点接触不良,会造成从并网运行模式转换成单机运行 模式,励磁电流减小而功率因数超前。

远距离操作,外接《增》、《减》、《切换》按钮,如按接线示意图接

"增"、"减"、"切换"和"公共"端。如果需要上位机远程控制,全双工 RS-485 通信口必须连接,最好采用屏蔽双绞线联接 A、B,屏蔽地接 5 脚。 原理方框图:

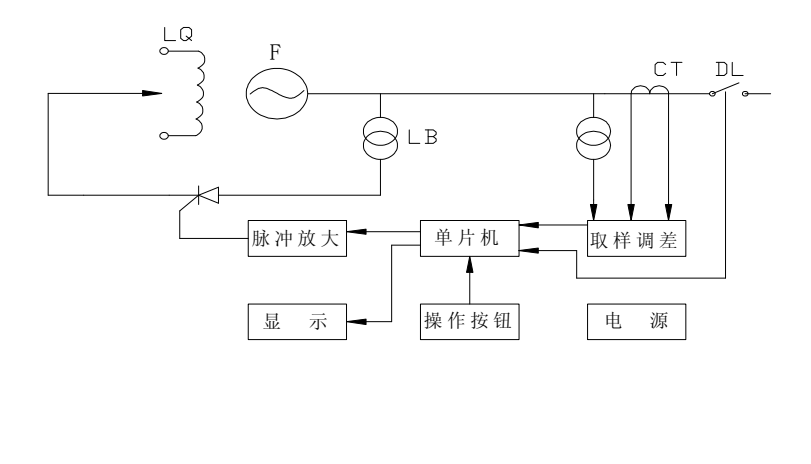

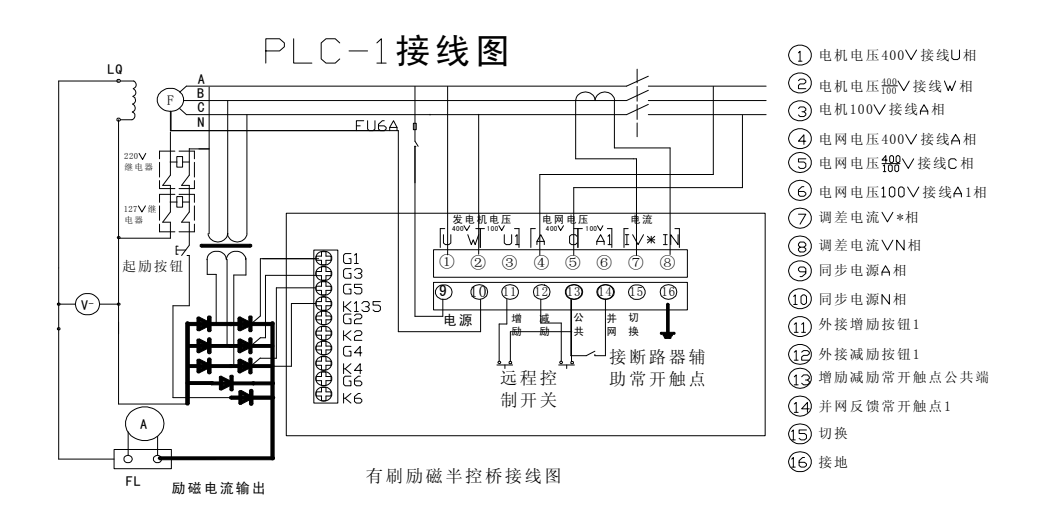

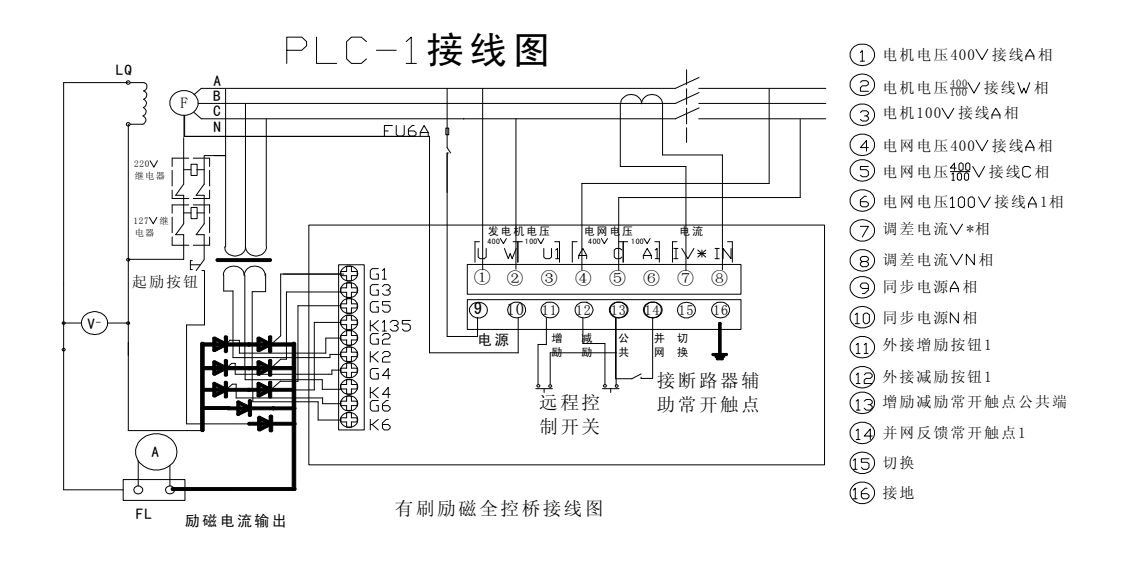

参考接线图 3

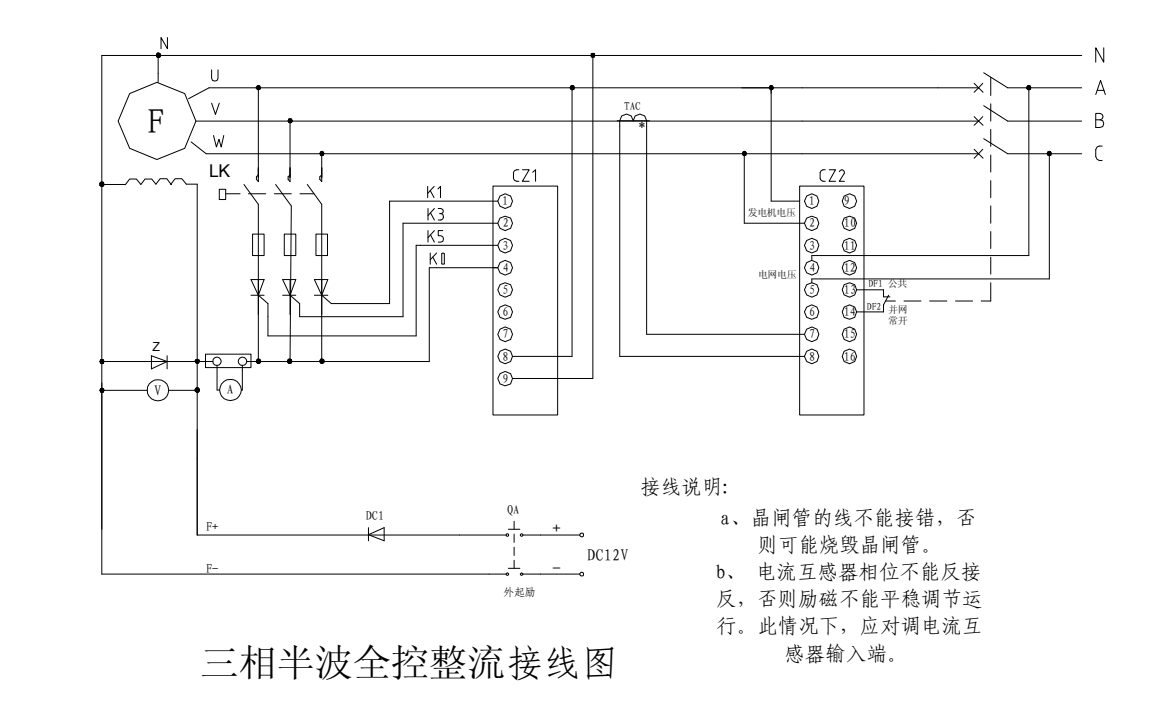

参考接线图 4

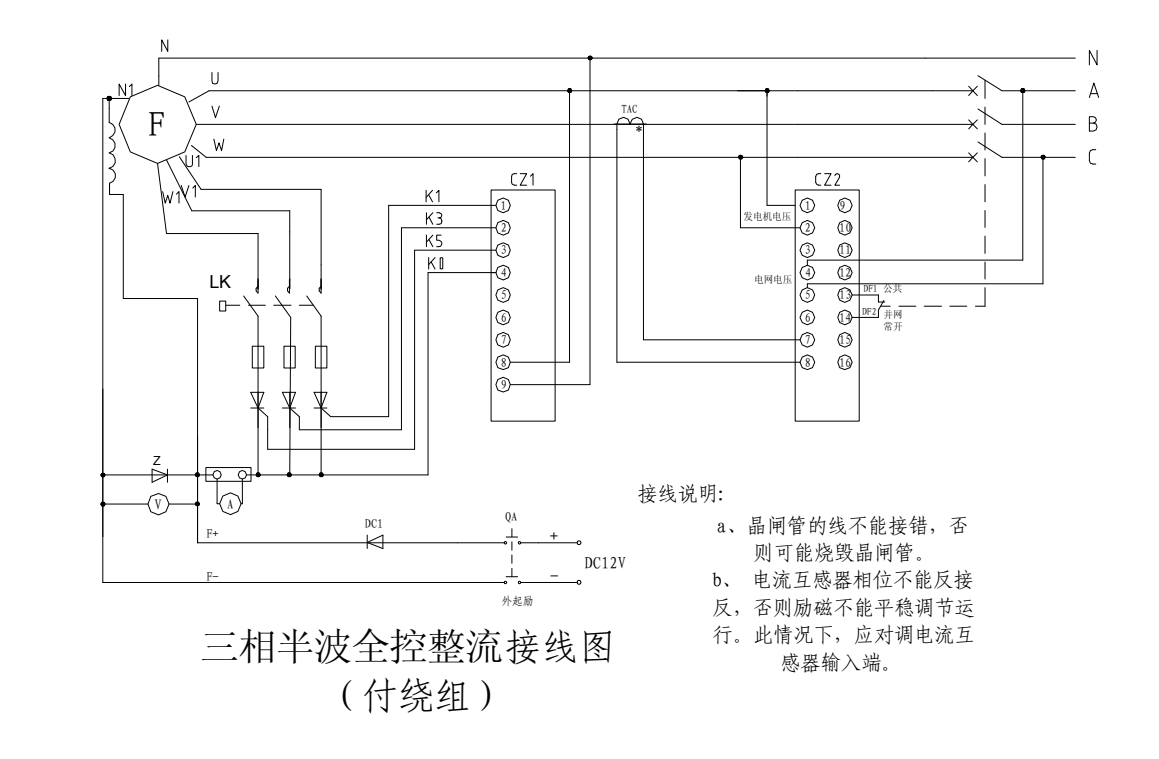

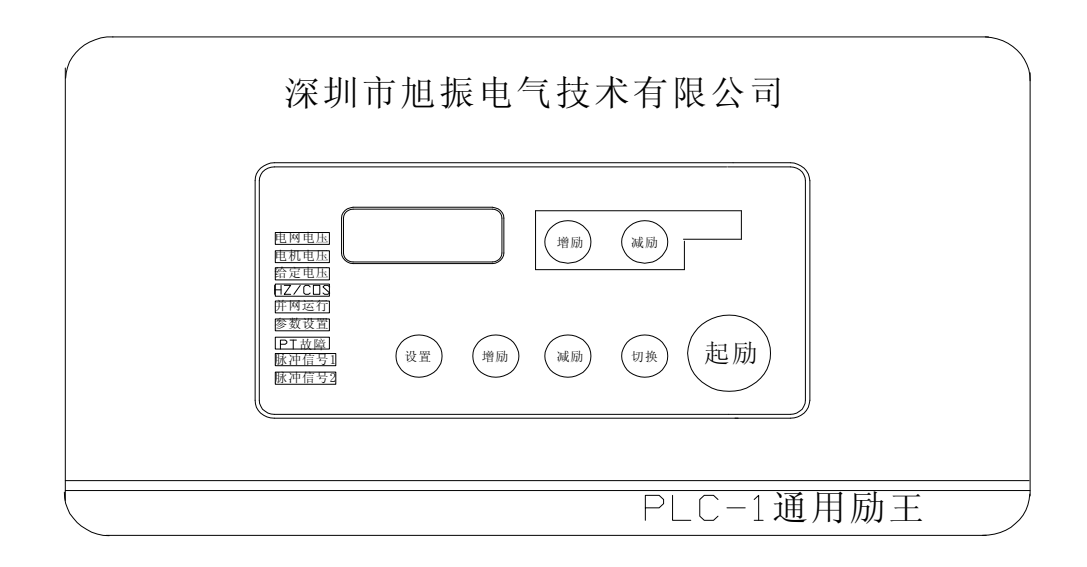

- 2运行操作: 开机起励建压, 在"自励"方式下:
	- 1. 打开励磁开关在"ON"位置
	- 2. 将发电机升速到接近额定转速(40HZ~50HZ)
	- 3. 轻按《起励》按键,到频率表打表,电压到 200V 以上时可顺利

建压,起励时间短防止电压过冲。

发电机残压过低(如第一次开机)起励困难时,用下列三种方法:

- 1. 适当提高发电机转速(适合停机时间长,残压过低)。
- a. 同时按面板《切换》、《增》键(先按《切换》再按《增》键,然后 放开《增》键,最后放开《切换》键)起励。
- b. 利用引至外部操作台的《切换》、《增》键起励。
- c. 用 RS485 通讯远距离起励,由上位机发"起励"命令。
	- 3电压调节:运行模式开关在自动位置,发电机自动跟踪电网电压(或给定电 压), 电网无电压时, 自动以设置参数给定电压为标准, 按《增》键, 增 加电压, 按《减》, 降低电压, 并网后, 此两按键调节功率因数。

当参数 10 调至 0 时关闭恒功率因数工作模式(电流太小功率因数不能 正常测量时)自动变成"恒励磁电压"+"无功调节"工作模式。当电流 相位接反或者电流接线故障时自动变成"恒励磁电压"工作模式。

# 4、停机和跳闸

停机分正常、人工和故障三种,"正常" 停机的条件为:

- a) 正常停机,发电机频率降至 30HZ 以下或电压降至 100V 以下(高 压发电机电压降至额定电压的 25%以下)会自动灭磁。
- "人工"停机办法如下:
- a) 在"他励"方式非"并网"条件下同时按《切换》、《减》键约 1S。
- b) 在"他励"方式非"并网"条件下,由上位机通过 RS485 通讯发 "灭磁"命令。
- "故障" 停机的条件为:
- a) 非"并网"条件下发电机过压,电压≥515V
- b) 电机频率超过 90HZ。

# **4**、运行调节

1)并网后,自动运行时恒功率因数运行,按〈增〉或〈减〉即时修改功 率因数。

2)电网无电压,自动取出参数 4 的额定给定电压值电压给定值,用《增》、 《减》键实时修改发电机电压给定值, "网电压"显示的是电压给定值。 在操作进行中显示自动切换到"电压给定值"显示状态。显示状态是数码 管最高位闪烁, 最后一次操作 2.5S 后退出"电压给定值"显示状态。 3)没有接网电压时,由上位机给出发电机电压给定值或者用《增》、《减》 操作命令。

在"恒发电机电压"工作摸式下起主要调节作用的是参数 6(比例)、 参数 7 (积分)和参数 8 (微分)。另外, 4 位数码管可以分别显示电网电 压(或给定电压)、发电机电压、励磁电压和发电机频率。用《切换》键 顺序切换显示。

#### **5**、并网运行与功率因数控制

发电机并网运行时"并网"指示灯必须亮,电压小幅度的提升,同时 自动切换到显示励磁电压,调节器首先处于"恒励磁电压"+"无功调节" 工作模式。功率因数可以正确测量时显示器自动切换到显示功率因数, 调节器运行自动切换到"恒功率因数" 模式;《增》、《减》操作是功率 因数给定。

第一次开机并网,本调节器会自动检测电流同名端连接是否正确。若 相位正确, "并网"指示灯常亮, 本调节器会自动将参数 03 "电流同名端 认相选择"修改为 HPnO,以后并网不再进行同名端认相处理。如果不正 确(或者"调差电流"未接)"无功调节"不能进行,"功率因数"外环 无法工作,调节器工作于"恒励磁电压"模式。

并网后以及在"恒励磁电压"+"无功调节"工作模式《增》、《减》 励磁电压后,调节器会检测和"记住"此时的无功电流值,并随后锁定 这个值。改变"锁定的无功电流值",《增》、《减》励磁电压重新设定。 调节器会实时跟踪电网电压的变化,电网电压的变化不影响锁定的无功 电流值。 "恒功率因数" 模式有"功率因数"外环,无功电流值不能 锁定,无功电流受"功率因数"外环控制。

并网后,数码管显示的内容跟并网前不一样。显示电网电压、发电机 电压与无功电流矢量和、励磁电压、功率因数和发电机电流,发电机频 率不再显示。并网后首先显示的是励磁电压,功率因数可以正确测量后 自动切换到显示功率因数。用《切换》键顺序切换显示,用《切换》+《减》 键反序切换。

并网开关跳闸后调节器会自动切回到恒发电机电压运行,显示也会自 动切换到显示发电机电压,电压给定值变为参数 4 "额定电压给定"或当 时的电网电压。

# 6、调节参数整定

并网前,发电机工作于"恒发电机电压"工作模式。调节参数有参数 6 电压比例调节、参数 7 电压积分调节、参数 8 电压微分调节。一般来说 比例调节系数与响应速度有关,系数越大,速度越快,但"稳定性"变差; 反之比例系数越小,响应速度越慢,但"稳定性"好一些。积分调节系数 与跟踪负载、快速消差(抗突加、突减)能力有关,系数越大,能力越强。 微分调节系数与抗"过冲"和抗振荡能力有关,如果"过冲"不明显可以 调小一些。另外,整个调节参数的大小特别是比例调节系数的大小与参数 3 额定励磁电压/参数 2 励磁电源输入的比值有关,比值越大(等效放大 倍数越小),系数可以越大。

单机运行的发电机跟这些调节系数的整定密切相关(具体整定可以参 考下节参数说明),并网运行的发电机,并网前不带负载只要能稳定工作 就可以了,将调节系数选小一点,主要是并网后的无功调节系数和功率因 数调节系数的整定。

并网后,调节是对无功电流的变系数 PID 调节。参数 9 无功比例调节 代替参数 6 比例调节, 积分、微分环节仍然是参数 7、参数 8。

并网前运行时, 出现电压振荡, 是参数 6 电压比例调节系数大了,并 网后出现电流和功率因数波动,原因主要有两种:一种是由于无功比例调 节系数(9A)大了引起无功电流振荡, 将无功比例调节系数往下调便可 以稳定;另一种是由于电网电压的剧烈波动引起无功电流波动。此时应该 调高参数 9 无功比例调节和参数 7 无功积分调节。实际调试中,应该先关 闭"功率因数"调节,仔细调节无功比例调节系数(9A)和无功积分调 节系数(7C)直到找到波动幅度最小的调节系数,再开放功率因数调节。

功率因数调节系数不必过大,只要能跟踪功率因数变化即可。

# **7**、工作状态检测与故障处理

本电压调节器有励磁过载检测,低压检测、过压故障检测,低速检 测,电压测量掉线检测等功能,调节器对它们的处理分述如下:

励磁过载:当励磁电压大于额定励磁电压的 1.3 倍时,即处于励磁 过载状态,本调节器允许长期过载 1.3 倍。电压调节中因"强励"需要, 允许短时过载 1.8 倍。

低压状态: 起励时, 当连续检测到发电机电压小于 75V 时, 判为起 励失败,停机。往往表示励磁不匹配或电压测量电路有故障。正常工作后, 连续检测到发电机电压小于 100V 时, 判为电压过低状态, 电压指示灯闪 烁。往往表示正在关机过程或外电路突然短路,自动停机。

过压故障:当连续检测到发电机电压大于 515V 或发电机电压 A/D 测 量值接近饱和时,判为过压故障,灭磁停机。

低速状态: 当连续检测到发电机转速(频率)小于 48HZ 时, 判为低 速状态。按 V/F 比例原则送新的发电机电压给定值,自动切换到显示频率, 频率指示灯闪烁。当转速(频率)小于 30HZ 时自动停机。

掉线故障:当测量电压消失,连频率都无法测量时,判为掉线故障, 保持原状输出励磁电压。检测到低压状态,则按低压处理,否则自动切换 到显示频率为 0,频率指示灯闪烁,停机。

任何接线的突然松脱都不会造成调节器的损坏和严重系统故障。

# 四、参数设置

持续按《参数》键大于 0.5S 参数指示灯亮,接着连续搂《增励》《减 励》《增励》《切换》共 5 次,即进入参数设置状态,数码管高两位或最高 位闪烁显示参数标志或序号,其余位显示参数内容。用《增》、《减》键修 改参数,用《参数》键循环递增参数序号,用户能设置的最大参数序号为 15,然后循环至 00。停止操作 8 秒后自动退出参数设置状态(或持续按 《参数》键>1.2S 也能退出) 并存储修改后的参数。进入参数设置状态 不影响电压调节器正常工作,退出参数设置状态后电压调节器立即按新参 数工作。

- 1)参数 00:输入测量电压 100V/400V 选择,参数标志仍为 U。显示 U100 为 100V, 显示 U400 为 400V, 出厂设定为 400V。低压机组选 400V, 高压机组(经电压互感器)选 100V。
- 2)参数 01:励磁给定电压正比/反比,CUEE/CUFF。
- 3)参数 02:并网励磁电压提升量选择,参数标志为 UA。显示 UA11 为 小提升量, 显示 UA22 为一般提升量, 出厂设定为一般提升量。
- 4)参数 03:电流同名端认相选择,参数标志为 HP,显示 HPYY 为需要 认相,HPnO 为不需要, 出厂设定为需要。在第一次开机并网后, 本 调节器会自动检测电流同名端接法是否正确,若不正确,并网指示灯 会不断闪烁,停机后将电流同名端反接过来。若检测相位正确,并网 指示灯长亮,自动将此参数修改为 HPnO。
- 5)参数 0:功率因数设定,参数显示标志为 0,设定范围为 0.460~0.980。 最小设定单位为 0.005,出厂设定为 0.800。
- $6)$  参数 1: 励磁电压给定, 参数显示标志为 1, 设定范围为 5.0~10.0, 出 厂为 10.0V
- 7)参数 2:初始励磁给定电压,参数显示标志为 2,出厂设定为 5V.
- 8) 参数 3:额定励磁电压最小限幅值,参数显示标志为 3 即励磁调节器 最小输出给定电压。设定范围分两种,当参数 1 励磁给定电压>6.0V 时为 0.5~2.5V,最小设定单位是 0.05V,出厂是 0.5V。当参数 1 给 定电压<6.0V 时是 0.03~1.50V 最小设定单位是 0.03V。
- 9) 参数 4: 励磁给定电压最大限幅值,参数显示标志是 4,设定范围分 两种,当参数 1 设定为 6.0V 时出厂设定为 5.76V。
- 10) 参数 5:发电机电压变比,设定范围是 1~120,出厂设定为

60

- 11) 参数 5':发电机额定电压给定,设定范围是 300.0~460.0V。
- 12) 参数 6:发电机额定电流/电流互感器标称值比,设定范围为 20~ 900,出厂设定为 100。此参数用户也必须正确设置,如:电流互感器标 称值为 500:5, 发电机额定电流为 360A, 那么此参数为 100。
- 13) 发电机额定电流百分比,即发电机额定电流÷电流互感器的最大值的 值,设定范围是 30~99,出厂设定是 80。
- 14) 参数 7: 电压比例调节系数, 参数标志为 7P, 设定范围为 1~16, 出 厂设定为 6。系数越大,电压调节力度越强。对于并网发电机由于并 网前不带负载此系数可以偏小一些,但对于单机运行的发电机此参数 以及以下几个参数都必须仔细调整,实践中可以把比例调节系数调到 刚好不振荡。并网后此参数无效。
- 15) 参数 8: 电压积分调节系数, 参数标志为 8I, 设定范围为 1~16, 出 厂设定为 8, 此系数在并网前作为发电机电压积分调节系数, 系数越 大,电压快速消差和跟踪负载(抗突加、突减)能力也越强,但可能 会引起小幅度振荡。实践中可以把积分调节系数选得比比例调节系数 大一些。并网后作为发电机电压与无功电流矢量和的积分调节系数, 系数越大,快速跟踪无功电流变化的能力越强,但也可能会引起不必 要的振荡。对于并网发电机主要应该关注并网后的系数整定。
- 16) 参数 9: 无功比例调节系数,参数标志为 9P,设定范围为 1~16,出 厂设定为 5。并网前此参数无意义,并网后作为无功的比例调节系数, 跟参数 8 一起对发电机的无功电流进行调节。系数越大, 抑制无功电 流变化能力也越强。励磁电压随无功电流变化的调节幅度越大。
- $11)$ 参数 9: 无功比例调节系数,参数标志为 9A, 设定范围为  $1 \sim 16$ , 出 厂设定为 6。并网前此参数无意义,在并网后作为发电机电压与无功 电流矢量和的比例调节系数,跟参数 7、参数 8 一起对发电机电压与 无功电流的矢量和值进行调节。系数越大抑制无功电流变化的能力越 强,励磁电压随无功电流变化的调节幅度越大。实践中必须对此参数 仔细调整,现场调试时必须先将参数 10 调至 0,调整此参数使在电网 电压变化剧烈时无功电流(功率因数)稳定。
- $12$ ) 参数 10: 功率因数调节系数,参数标志为 AC, 设定范围为 0~15, 出 厂设定为 5。此参数只在并网后有意义,设定为 0 时关闭功率因素调 节。功率因数调节输出的是无功电流给定,再通过参数 9、参数 7、 参数 8 锁定无功电流。系数越大,无功电流给定随功率因数变化的调

节幅度越大,实践中此参数不必太大,能跟上功率因数的变化即可。

- 15)参数 11:本装置设备号,参数标志为 En,设定范围为 1~99,出厂设 定为 30(1EH)。
- 16)参数 12:电网电压测量修正,调试参数,用户一般不能进入。用来校 正网电压测量电路的制造误差。
- 17)参数 13:发电机电压测量修正,调试参数,用户一般不能进入。用来 校正发电机电压测量电路的制造误差。
- 18)参数 14:电流测量修正,调试参数,用户一般不能进入。用来校正电 流测量电路的制造误差。
- 19)参数 15:功率因数测量试验,调试参数,用户一般不能进入。
- 20)参数 16:通讯试验参数,用户一般不能进入。调试时 RS485 发送与接 收相联 $(3~8, 2~7~{\rm [m]})$ , 通讯正确显示 EEYY, 否则显示 EEnO。

# 五、通讯规约

#### **1**.通讯格式:

我们的通讯采用全双工 RS-485 通讯模式,信号引出采用九芯母插头, +A~3 脚,-B~2 脚,地 5 脚。1 个起始位,8 个数据位,低位在前,1 个 停止位,波特率固定为 9600。

通讯帧格式不管是发送还是接收都由 4 个部分组成,示意如下:

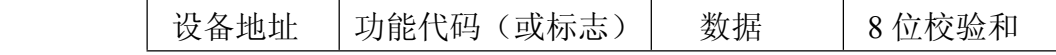

第一部分设备地址就是参数 11 本装置设备号, 1 个字节; 第二部分功能 代码 1 个字节, 在发送时用表明调节器工作状态的标志代; 第三部分为实 际数据或命令(查询),最少1个字节,最多12个字节:第四部分为简单 的 8 位校验和,1 个字节。

#### **2**.接收规约:

调节器始终开放 RS-485 接收,接收帧间隔最小 30mS, 最大不限, 帧 内部各字节间的间隔不得超过 2 mS(2 个字节)。接收帧的数据规定 2 个 字节(低位字节在前),命令(或查询)1 个字节。因此整个帧包括设备 地址、功能代码、数据或命令、校验和一共 5(4)个字节,校验和是前 面 4(3)个字节的代数和,溢出舍去。

1) 功能代码 1 个字节二讲制 8 位规定如下:

B7=1 命令(查询) B7=0 数据 B6=1 增量数据 (B7=0) B6=0 绝对值数据 (B7=0) B5=1 杳询 (B7=1) B5=0 命令 (B7=1)  $B4=X$ 

B3=1 励磁电压增量 (B7=0, B6=1)

 $B2=X$ 

B1=1 功率因数设定 (B7=0, B6 任意)

B0=1 发电机电压给定 (B7=0, B6 任意)

2)查询:

当功能代码 B7=1, B5=1 时为查询, 主要用于开机握手和获取测量数 据的请求,一般下跟 55H: 如果杳询后调节器发来参数 1 电压变比信息则 下跟 AAH。

3)命令:

当功能代码 B7=1,B5=0 时为命令,下跟一个命令字节:

B5=1《增》命令, 相当于按了一次《增》键, 注意在不同运行状态下 《增》操作是不一样的,参考上几节的内容。

B4=1《减》命令,相当于按了一次《减》键。

B3=1《起励》命令,在他励方式,发电机旋转后有效,相当于按了《切 换》+《增》键。

B2=1 励磁开关《跳闸》命令, 在并网前"恒发电机电压"工作模式下 有效,相当于发电机过压跳闸。

B1=1《灭磁》命令, 在并网前"恒发电机电压"工作模式下(自励、 他励)有效,相当于他励方式按了《切换》+《减》键。

4)数据:

当功能代码 B7=0 时为数据,B6=0 时为绝对值数据,B6=1 时为增量 数据。下跟 2 个字节的内容, 低位在前, 高位在后。

A)B3=1 时为励磁电压增量值给定,它仅在并网后功率因数调节未投 入前有效,只有增量形式,有正有负。单位为最大(可能的最大)励磁电 压的千分之一。1 相当于按了一次《增》键,10 相当于按了十次《增》键, -1 相当于按了一次《减》键,如此等等。

B)B1=1 功率因数给定,它有绝对值和增量值。绝对值 200 表示 COS φ1.000,1 相当于 COSφ0.005,给定范围为 130~190,相当于 COSφ 0.650~0.950。增量值有正有负, 1 相当于按了一次《增》键加 0.005, 一 1 相当于按了一次《减》键减 0.005。注意,功率因素给定在任何情况下 都有效,但只有在并网后功率因数调节环投入运行才起作用。

C)B0=1 发电机电压给定,它在并网前无电网电压时有效,同样有绝 对值和增量值,单位为 0.1V。绝对值范围为 280.0V~480.0V, 增量值有 正有负,1 相当于按了一次《增》键加 0.1V,-1 相当于按了一次《减》

键减 0.1V。

#### **3**.发送规约:

调节器发送受上位机控制,接收一次有效的上位机通讯信息,回答(发 送)一次相关信息。上位机不请求,调节器不发送。

发送信息跟接收信息一样分 4 个部分, 第一部分设备地址不变; 第二 部分是一个表明励磁调节器工作状况和通讯状况的标志字节;第三部分分 两种:一种只有 1 个字节就是参数 1 电压变比,另外一种是通常发送的有 12 个字节的表明调节器各种运行参数的数据;第四部分 8 位校验和不变。 1)第二部分标志字节二进制 8 位内容:

B7=1 灭磁停车状态,表明调节器处于灭磁停车状态中。

B6=1 无功调节状态,表明发电机已并网且处于无功调节中。

B5=1 允许运行,表明灭磁或停车后再一次允许调节器起励运行。

B4=1 上一次上位机发送的信息无效,如:在并网前发送"发电机电压 给定"数据,但系统有电网电压,以及通讯校验错误等。

B3=1 功率因数超前, 表明并网后出现"无功倒灌"功率因数超前。

B2=1 并网后, 功率因数环已投入运行, 此时必然也处于无功调节中。

B1=1 系统有电网电压。

B0=1 系统处于并网状态中。

上面的状态有多种组合,有的是矛盾的不可能同时出现的,有的是相 关联的。如:B7=1 灭磁停车状态和 B0=1 系统处于并网状态中是矛盾的, 实际运行中是不可能同时出现的, 我们用 B7=1, B0=1 作为特殊的标记表 明下面是单字节数据(参数 1 电压变比)。

2)第三部分单字节内容:

我们的励磁调节器可以用于 400V 低压发电机组,也可以用于高压发电 机组。高压发电机的测量电压为标准 100V,它是通过参数 1 电压变比来 计算实际电压测量值的。我们发送的发电机、电网电压值都是按 400V 标 准给出的,因此当我们的调节器用于高压发电机组(即参数 01 选 100V) 时,必须预先发送参数 1 电压变比,否则上位机无法正确显示发电机、电 网电压值,事实上 400V 低压机组仍然发送电压变比(固定=4)。上位机 在收到电压值时如果电压变比=4,则直接显示,否则先乘于电压变比再 除于 4。公式为:

测量电压×电压变比÷4=实际电压值

此数据一般只在开机时发送一次作为对上位机查询的回答,上位机必 须再回答 AAH 作为收到了的回答。在电压变比中途修改后,调节器会主 动插入发送一次,上位机仍然必须回答 AAH。

3)第三部分标准 12 字节内容:

A)电网电压或给定电压(未接电网时),单位 0.1V,2 字节,低位在前。 B)发电机电压(并网后是发电机电压与无功电流的矢量和)单位 0.1V, 2 字节,低位在前。

C)励磁电压(推算值),单位 0.1V,2 字节,低位在前。

D)发电机频率测量值,单位 0.01HZ,2 字节,低位在前。

E)功率因数给定值 1 个字节,单位 0.005,200 表示 1.000。

F) 功率因数测量值 1 个字节, 单位 0.005, 200 表示 1.000。

G)发电机电流测量值,它是百分比值,额定电流等于100.0%,单位为0.1%。 2 字节,低位在前。

# 六) 注意事项

1."无功电流"与发电机电压的同名端判定十分重要,对于并网发电机下列 几点对于正确判定连接是否正确以及完成必要的操作十分重要:

1)取样电流必须是取样线电压的异相电流,如:取样线电压为 A-C(U-W) 相, 那么取样相电流应为 B(V)相。

2)第一次开机并网,调节器作电流同名端检测时,检测正确与否的前 提是无功电流不太小(不低于额定电流的 6%)。为了使无功电流较大, 最好保留参数 02 电压提升增量为正常 UA22。

3)若检测相位不正确, "并网"指示灯会不断闪烁, 本调节器不作无功 调节,变成最基本的"恒励磁电压"工作模式,建议用户立即停机将电 流同名端反接过来。

4)若检测相位正确,"并网"指示灯常亮,无功调节将按标准程序进行。 本调节器会自动将参数 03 "电流同名端认相选择"修改为 HPnO, 以后 并网后不再进行同名端认相处理避免可能的认相失败造成不能投入无 功调节。

5) 判断相位正确另一个重要手段是看"发电机电压与无功电流的矢量 和值"(用"发电机电压" 指示灯指示)是否比电网电压高,若确实高 一些意味着相位正确,第一次开机并网必须观察。

6) 功率因数测量软件也可以对相位进行判断, 即使第一次开机"同名 端认相选择"错误地设为 **NO**,或者中途对线路作过调整,并网后仍然 可以正确判断相位。

7) 如果由于某种原因没有无功电流造成认相失败(如:单机运行"假 并网"或电流测量电路有故障),无功调节不再进行,"并网"指示灯闪 烁,变成最基本的"恒励磁电压"工作模式,励磁电压仍然可以用《增》、 《减》键调节。

#### **2**. 有关"残压"起励问题:

1) 本励磁调节器的工作电源大于 AC80V 开始有效工作,发电机的剩磁 电压不小于 5V 一般能正常起励。

2)对于某些残压偏低或励磁内阻偏高的发电机,改用他励。

3) 第一次运行时必须注意励磁调节器的输出与"剩磁"方向一致, 则 会因自动"消磁"而无法顺利建压。或者发电机放置时间太长"剩磁"太 小,如果出现这种情况则用他励。

#### 3.调节器调试方法:

当发现调节器的电网电压、发电机电压测量值与实际值相差较大时, 以及发现通讯线可能出现故障时可以使调节器进入调试状态来校准或查 找故障。主回路三相全桥/三相半桥接线选择时,调节器脉冲输出不一样。

1)电网测量线不动,将发电机电压测量线断开,接至电网测量端,利 用电网电压来校验发电机电压。

2)如果需要查找通讯线故障可以将用户端的 RS485 的输出线跟输入线 正接正, 负接负连接起来, Y 接 A (8 脚-3 脚), Z 接 B (7 脚-2 脚)。

3)按住《参数》键,接通工作电源,松开《参数》键,立即进入调试 状态, "参数"灯闪烁。首先是电网电压校准, "网电压"灯亮, 用《增》、 《减》按钮修改电网电压显示值与实际电网电压相同即可。

4) 按一下《参数》键, 进入发电机电压校准, "主电压"灯亮, 同样用 《增》、《减》按钮修改发电机电压显示值与实际发电机电压相同即可。

5)再按一下《参数》键,进入发电机电流校准,用 100.0 表示额定电 流, 在参数 5 发电机额定电流/电流互感器标称值比为 80%时, 电流互感 器次级为 4A 时电流显示值应为 100.0。电流误差对调节器工作影响不大, 一般可以跳过不管。

6)再按一下《参数》键,进入"功率因数" 测量试验状态,一般可以 跳过不管。

7)再按一下《参数》键,进入查找通讯线故障状态,显示 EEYY 为通讯 正确;显示 EEn0 为没有通讯信号或通讯错误。

如果不需要再进行下去可以长按《参数》键 1.2 秒退出调试状态(任何 时候长按《参数》键 1.2 秒都可以退出调试状态)。

# 八、订货须知

1、本装置保修期一年。

深圳市旭振电气技术有限公司 2006 年版权所有,保留一切权利。 在没有得到本公司书面许可时,任何单位和个人不得擅自 摘抄、复制本书(软件等)的一部分或全部,不得以任何 形式(包括资料和出版物)进行传播。 版权所有,侵权必究。 内容如有改动,恕不另行通知。

# 深圳市旭振电气技术有限公司

- 地 址:深圳市龙岗区清林西路留学生创业园二园 509
- 邮 编:518172
- 电 话:0755-84613718、84613728、84613768
- 传 真:0755-84613799、28933416
- 服务热线: 400-099-3718
- 网 址:[www.szxt.com](http://www.szxt.com/)
- 企业邮箱:szxt@szxt.com